#### klik

#### Application virtualization with

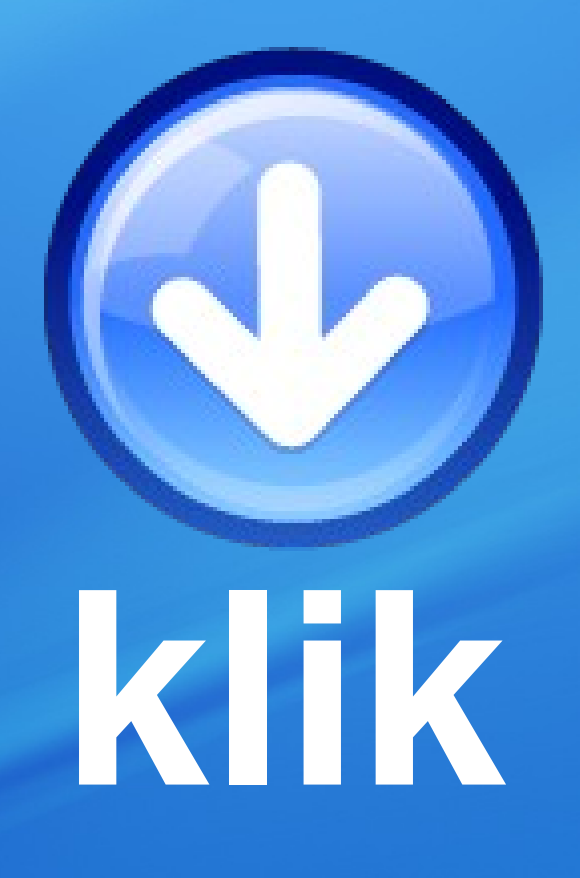

FOSDEM 2008 Simon Peter | Kurt Pfeifle

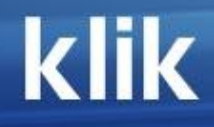

## **Situation**

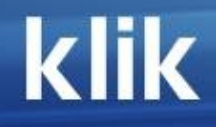

## **Every distribution is its own world**

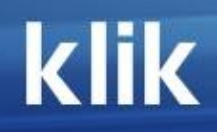

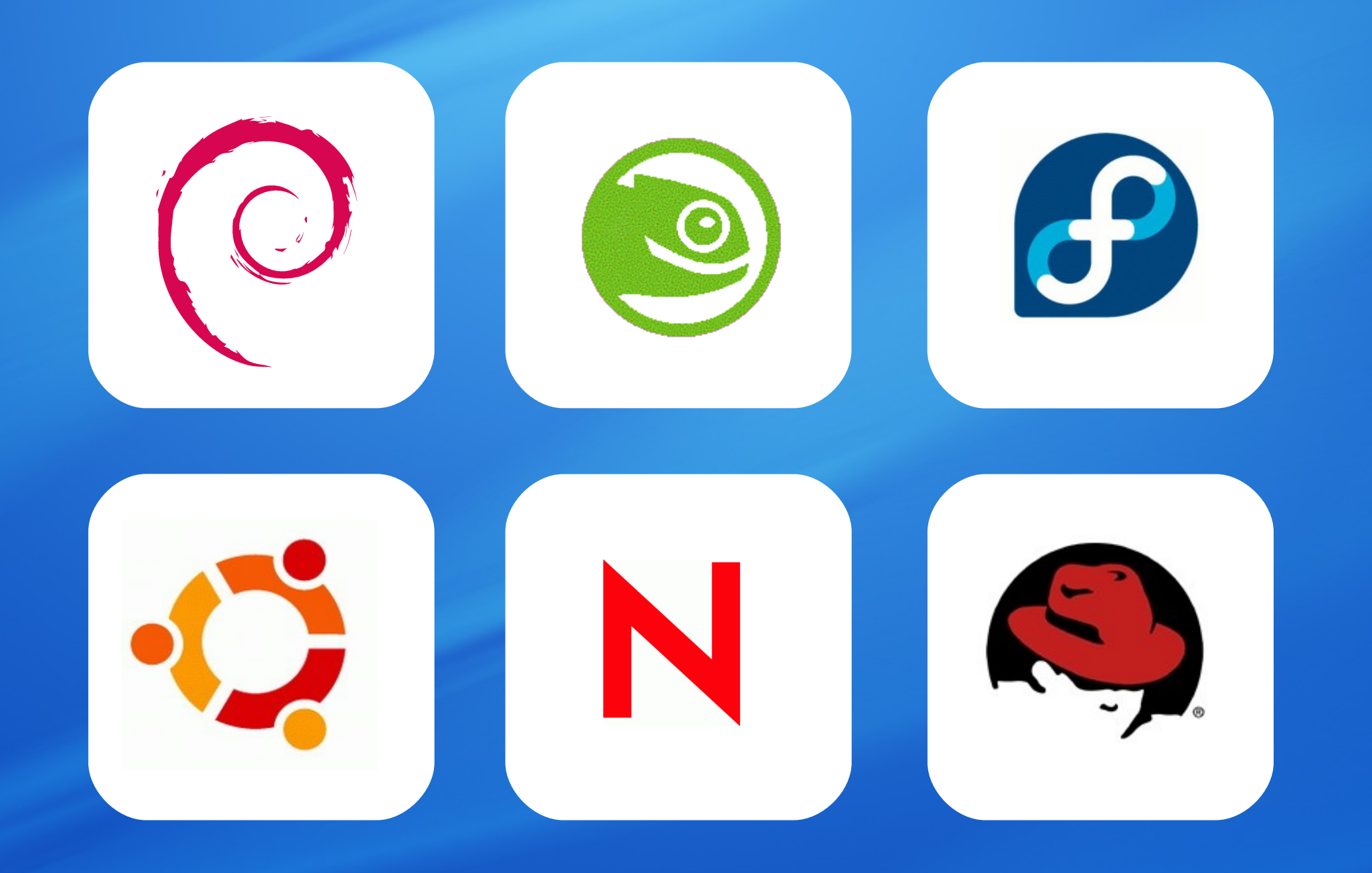

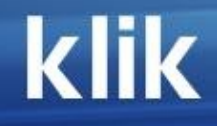

## **Applications and system are melted together, all managed by the distro**

klik

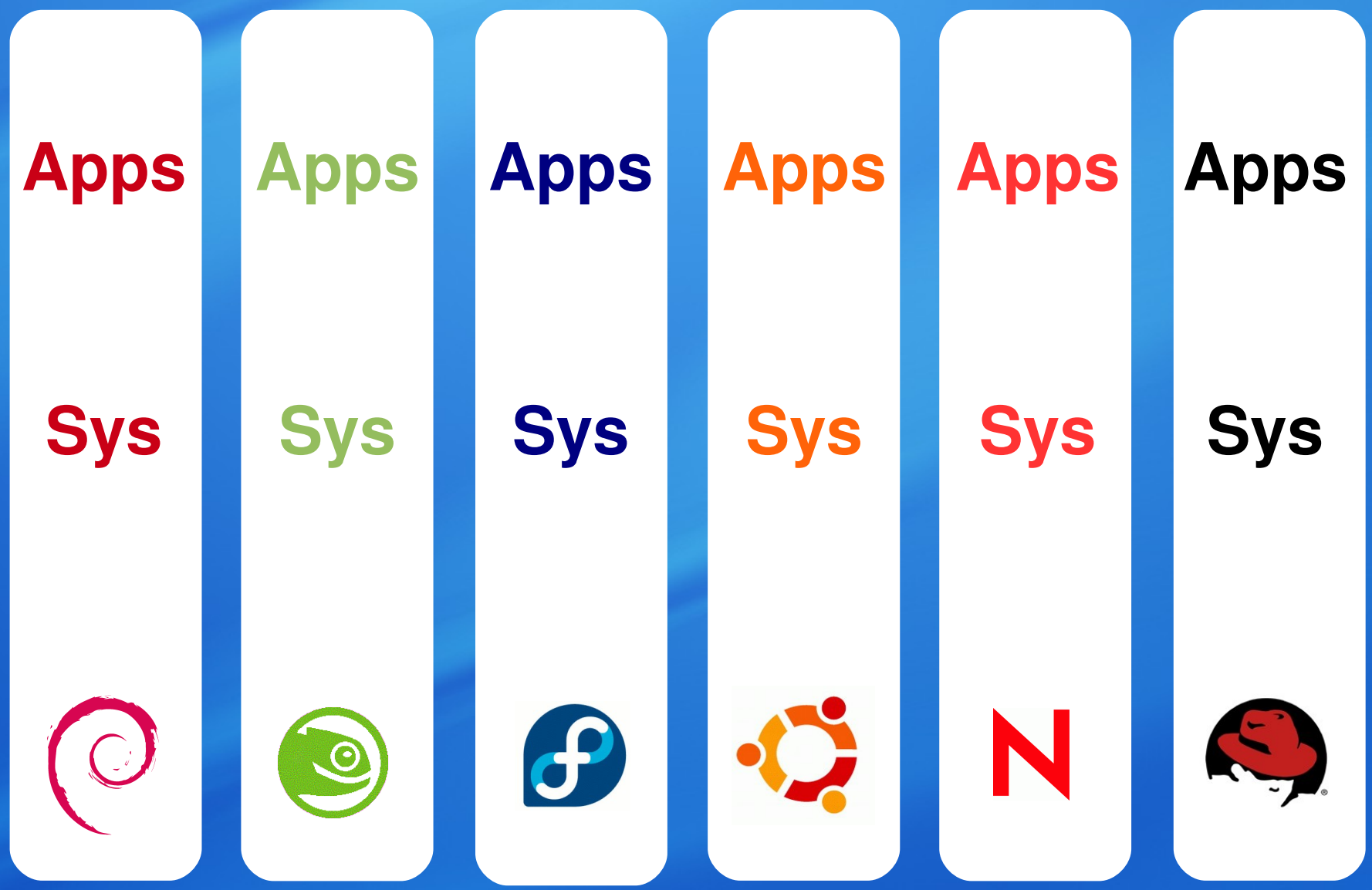

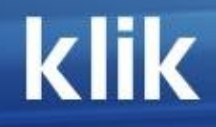

## **What's wrong with that?**

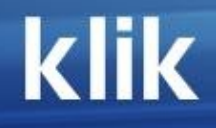

## **Nothing, as long as you stay in your own world**

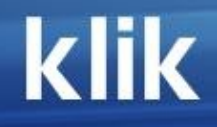

# **Complications**

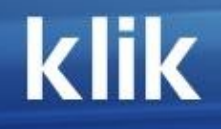

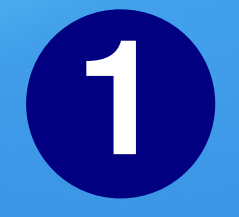

## **What if you want to test the latest bleeding edge software without risking to break your system?**

#### **Downloads**

The current Windows version is 1.5.0. The current \*nix version is 1.5.0.

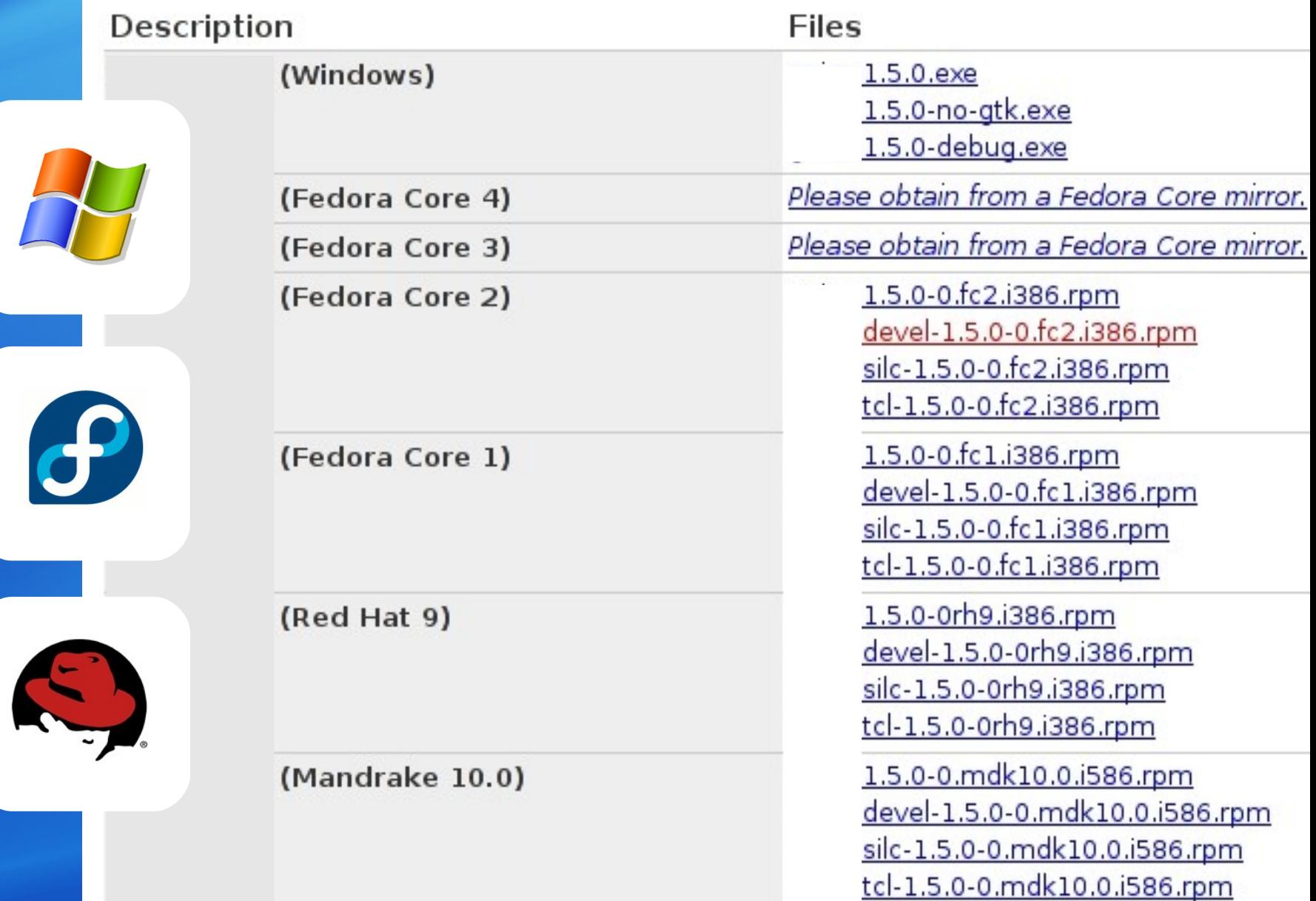

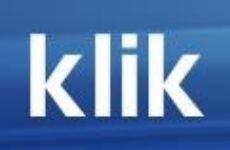

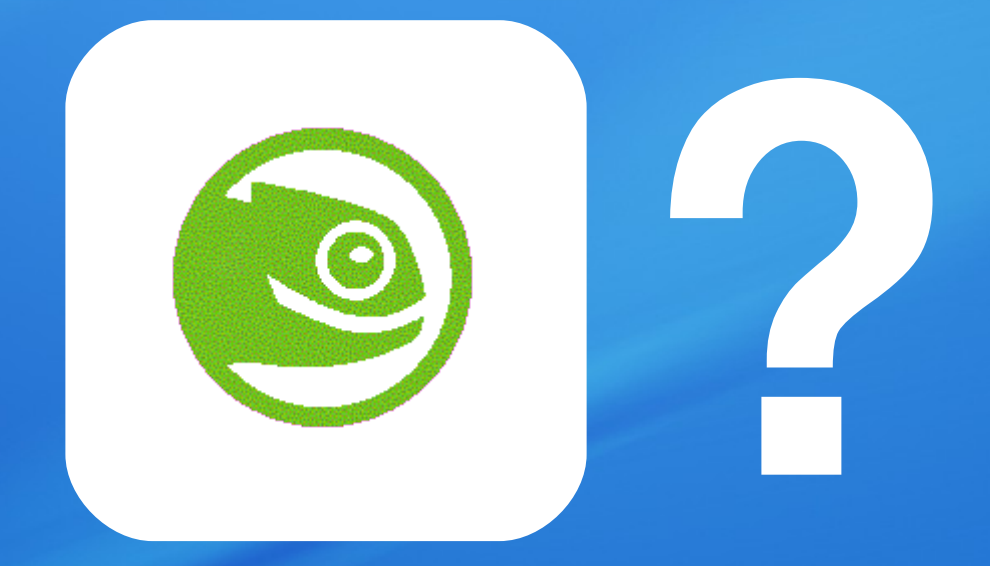

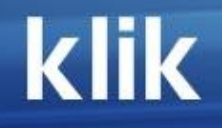

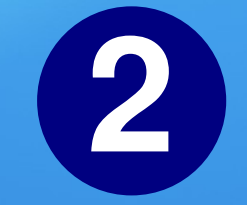

# **? from toWant to switch**

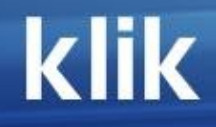

## **Do it all over again**

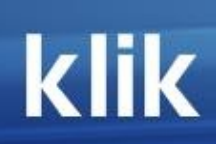

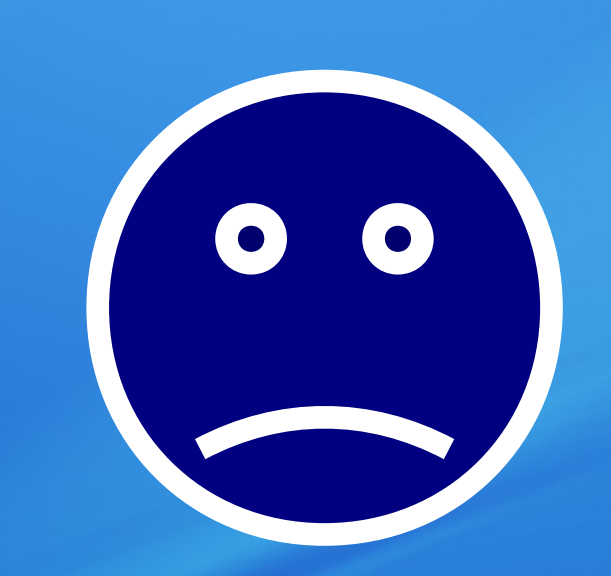

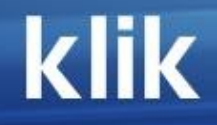

## **Time is money**

**A distro switch shouldn't require you to get and install all apps again**

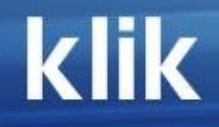

**Imagine an mp3 file would** be "melted" **to your system as soon as you "install" it**

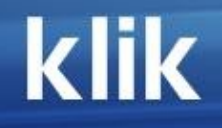

# **3 & Want to have**

**?**

**2.3 2.4**

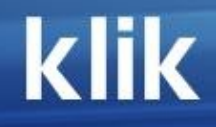

### **Ask an expert**

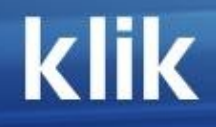

### **"Compile with PREFIX=/usr/local/bin/ooo2"**

### klik

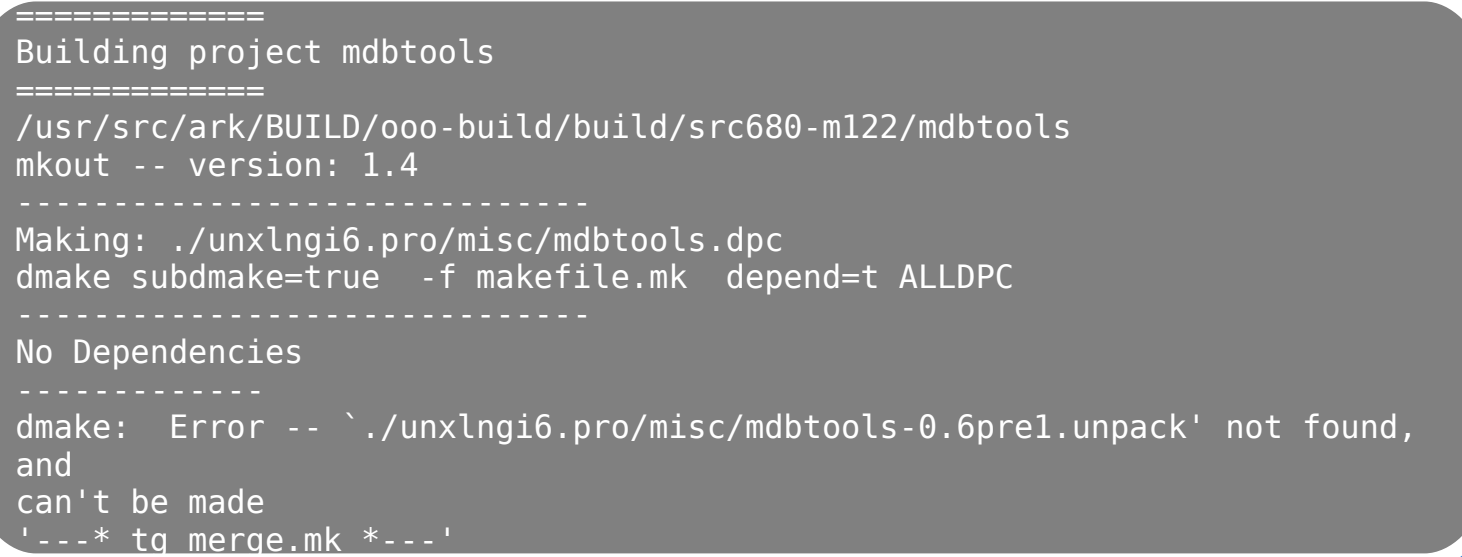

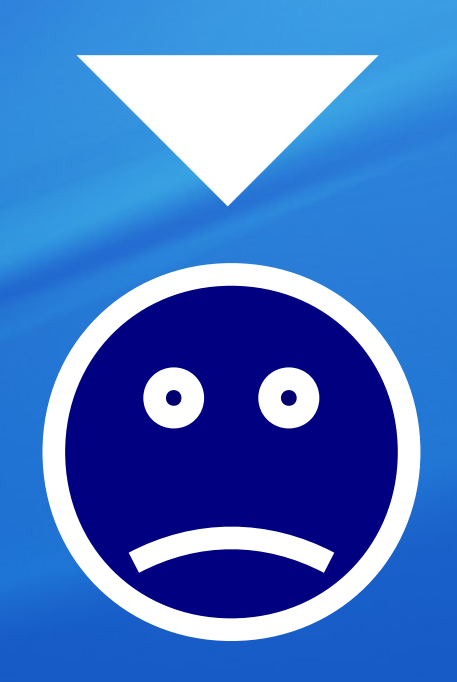

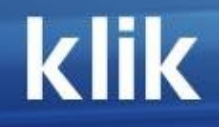

#### **Want to run apps from your USB thumbdrive...**

**4**

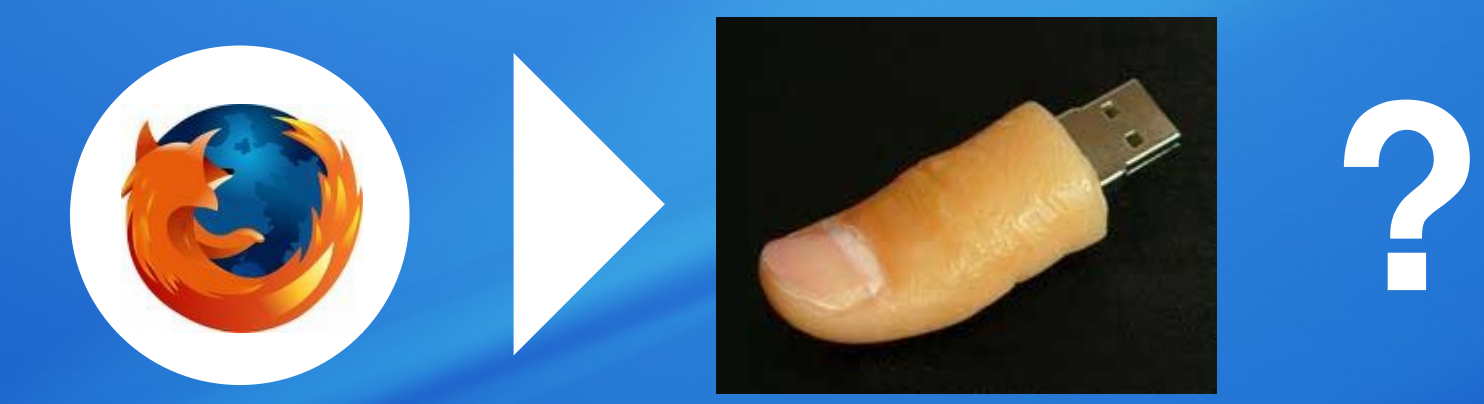

#### **And even with all the settings, plug-ins and bookmarks?**

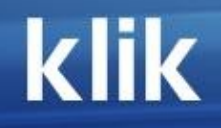

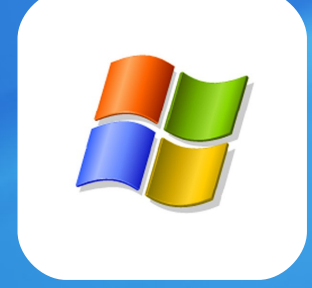

#### **Can do it with some help ("Portable Apps")**

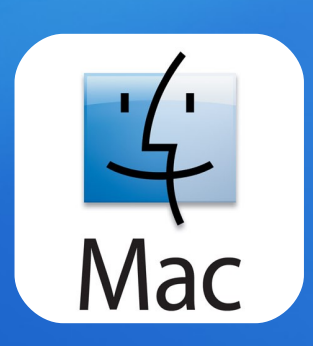

#### **Can do it out of the box**

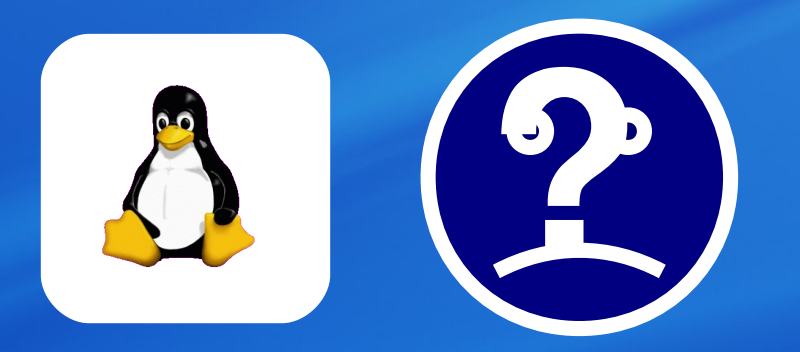

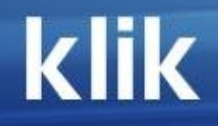

## **Good luck!**

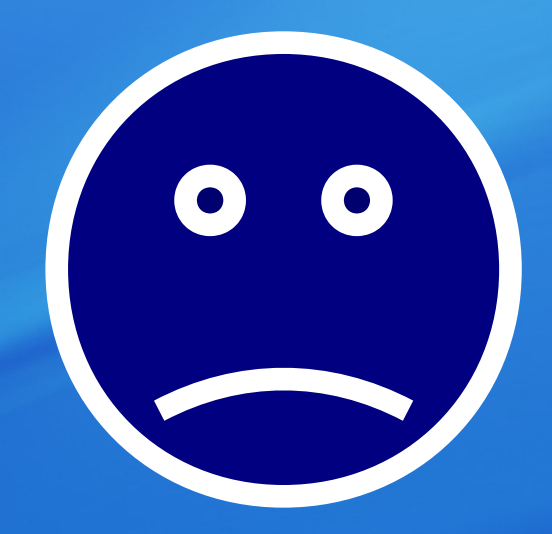

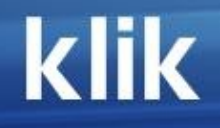

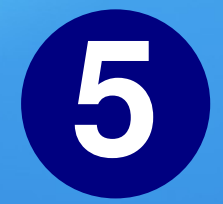

#### **The classic problem:**

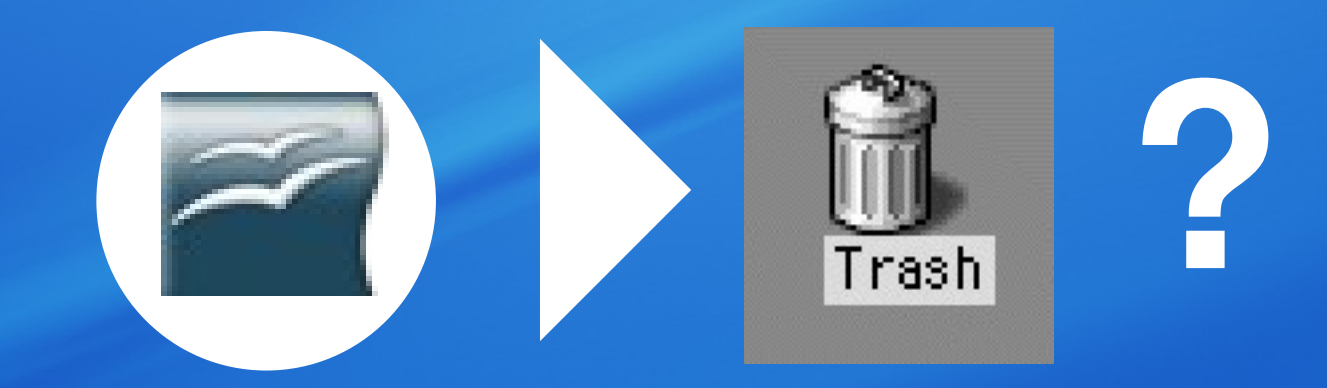

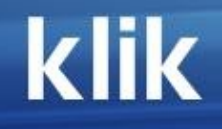

# **No.**

## **We mean completely.**

**(Including the zillions of dependencies and libs that were installed along with it...)**

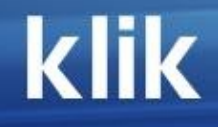

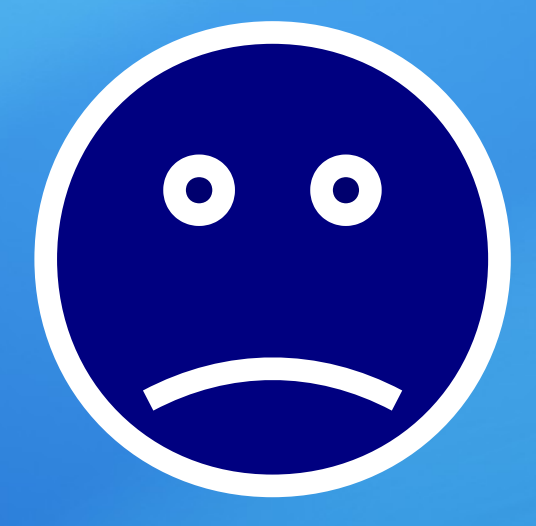

**(if you didn't just use what came with your distro or otherwise are lucky)**

## **OK, maybe this**

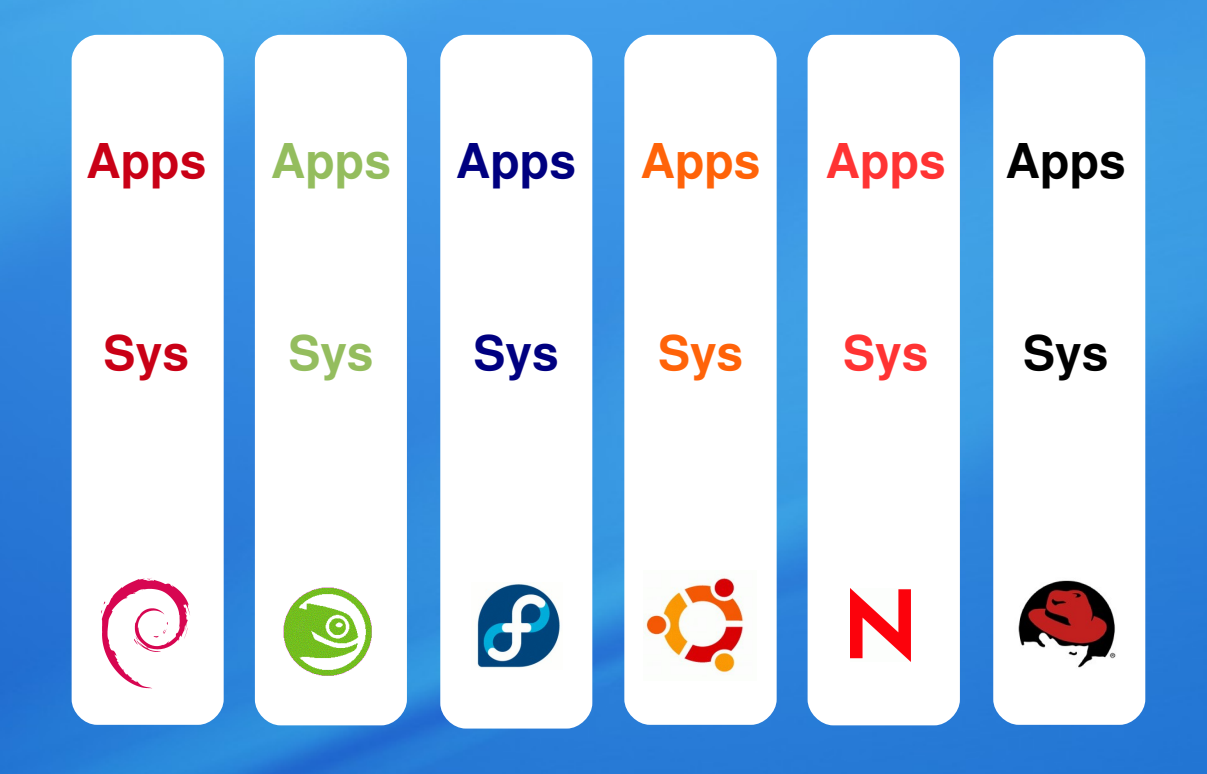

## **isn't the greatest approach of all times**

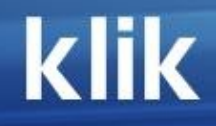

# **Suggestion**

## **It should really look like this:**

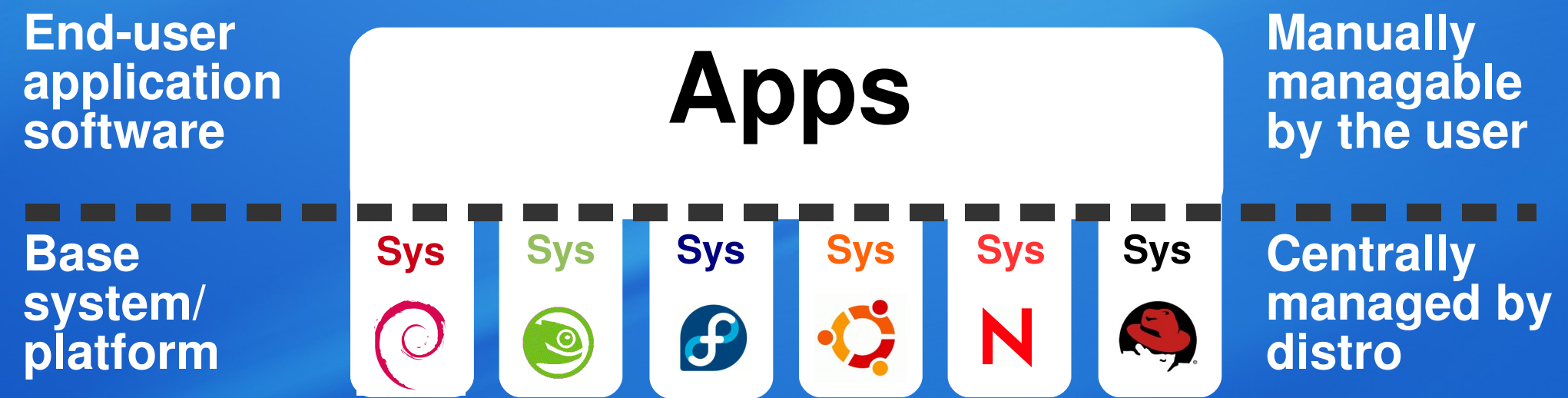

## **The most important aspect of this picture:**

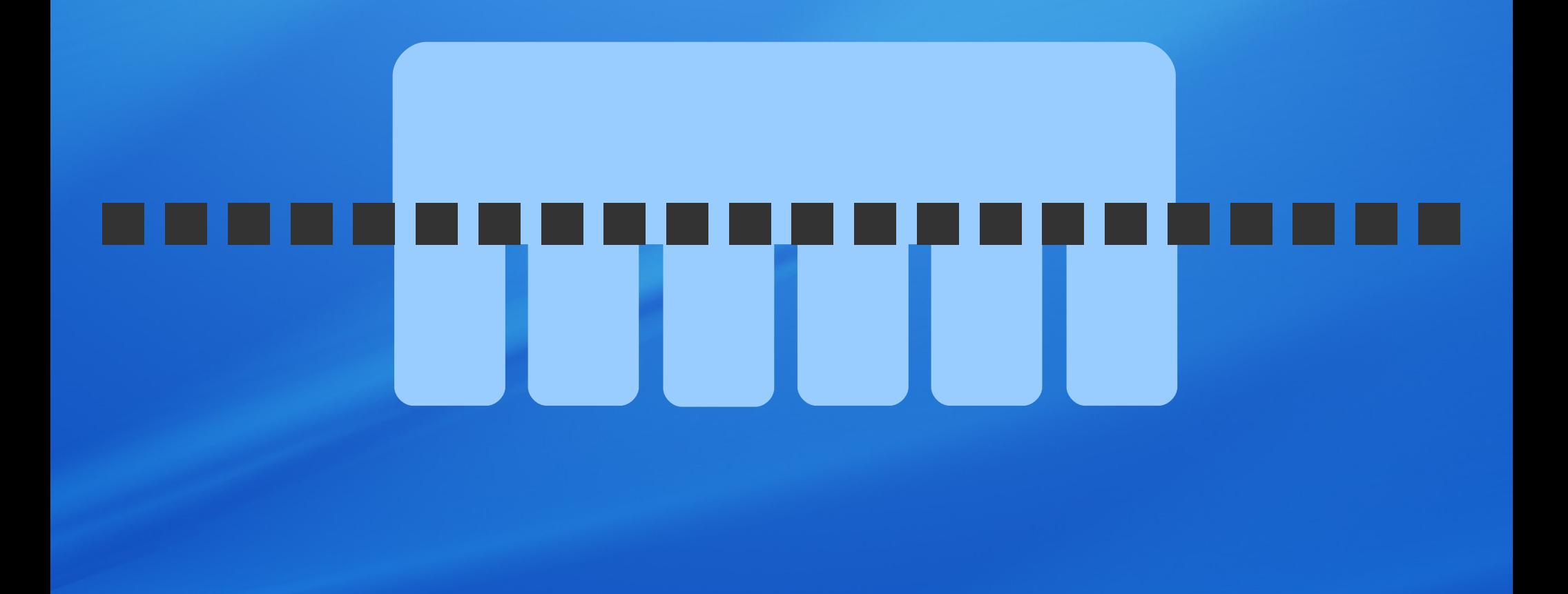

## **Clear separation between the base system and the applications**

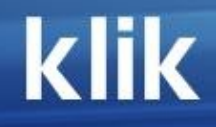

## **"Application virtualization"**

#### **Traditional installers put files all over the place in the system:**

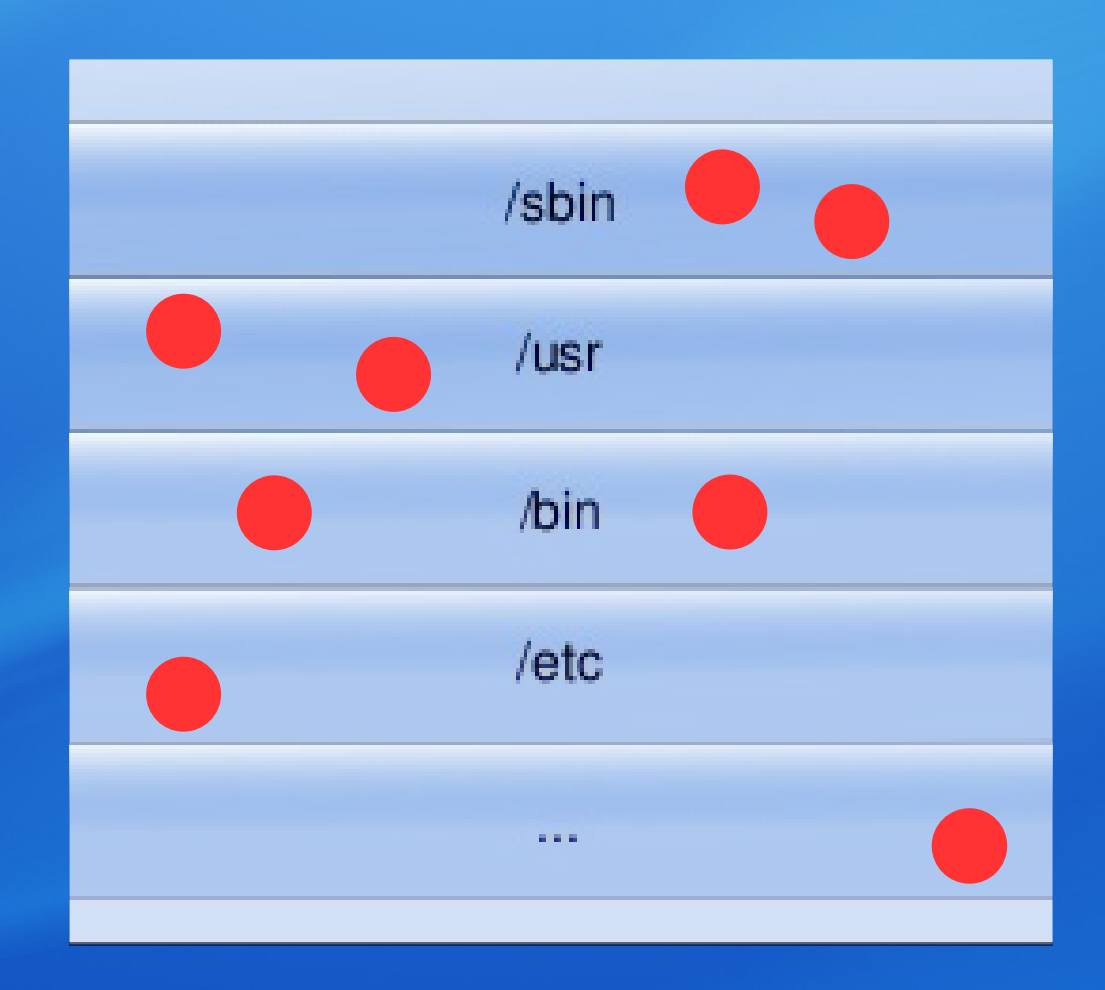

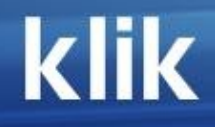

#### **By the way, that's known** to **M** users as **"DLL hell" and "registry hell".**

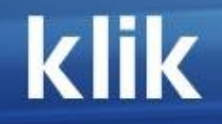

## **klik does it differently:**

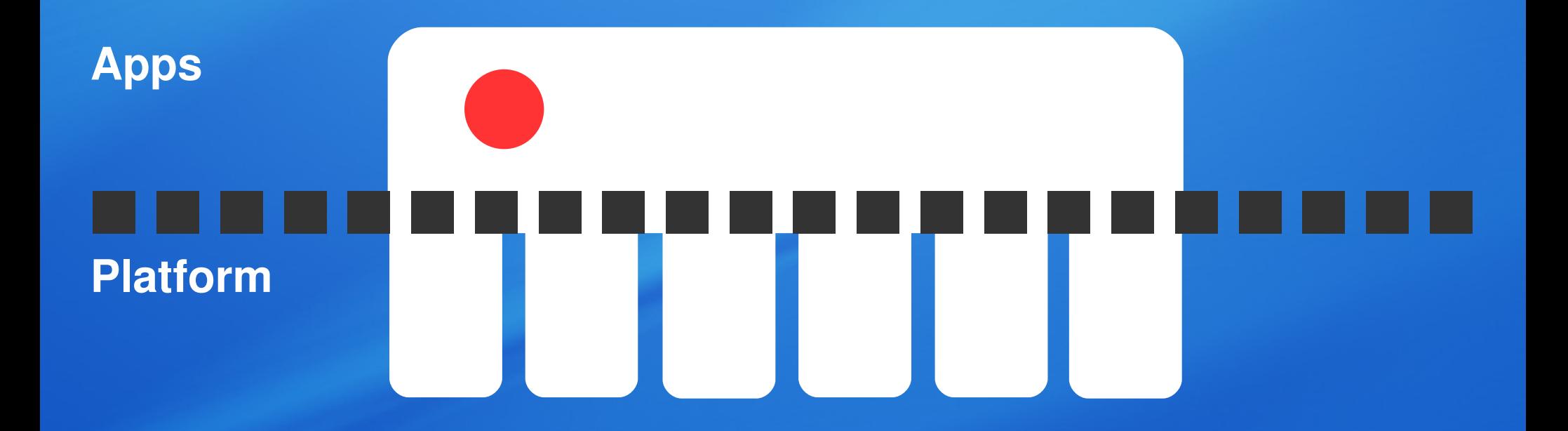
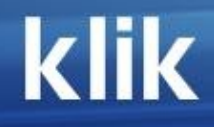

# **1 app = 1 file**

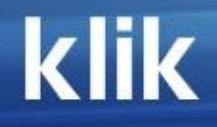

### **And the dependencies?**

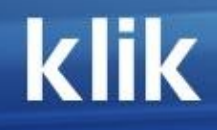

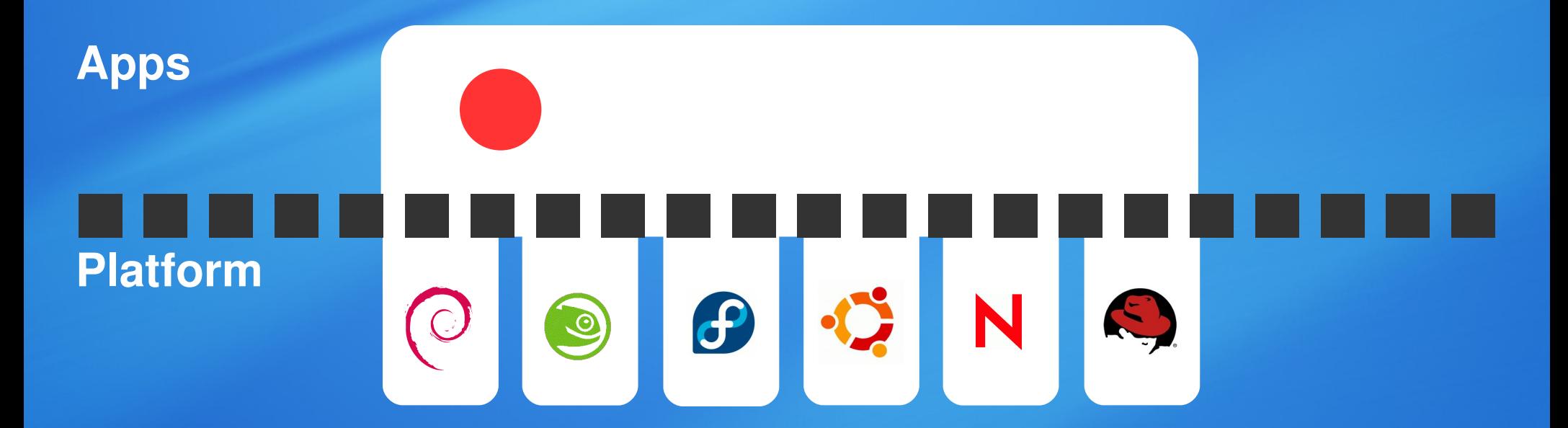

### **or part of the (1) file Are either part of the platform**

#### **klik**

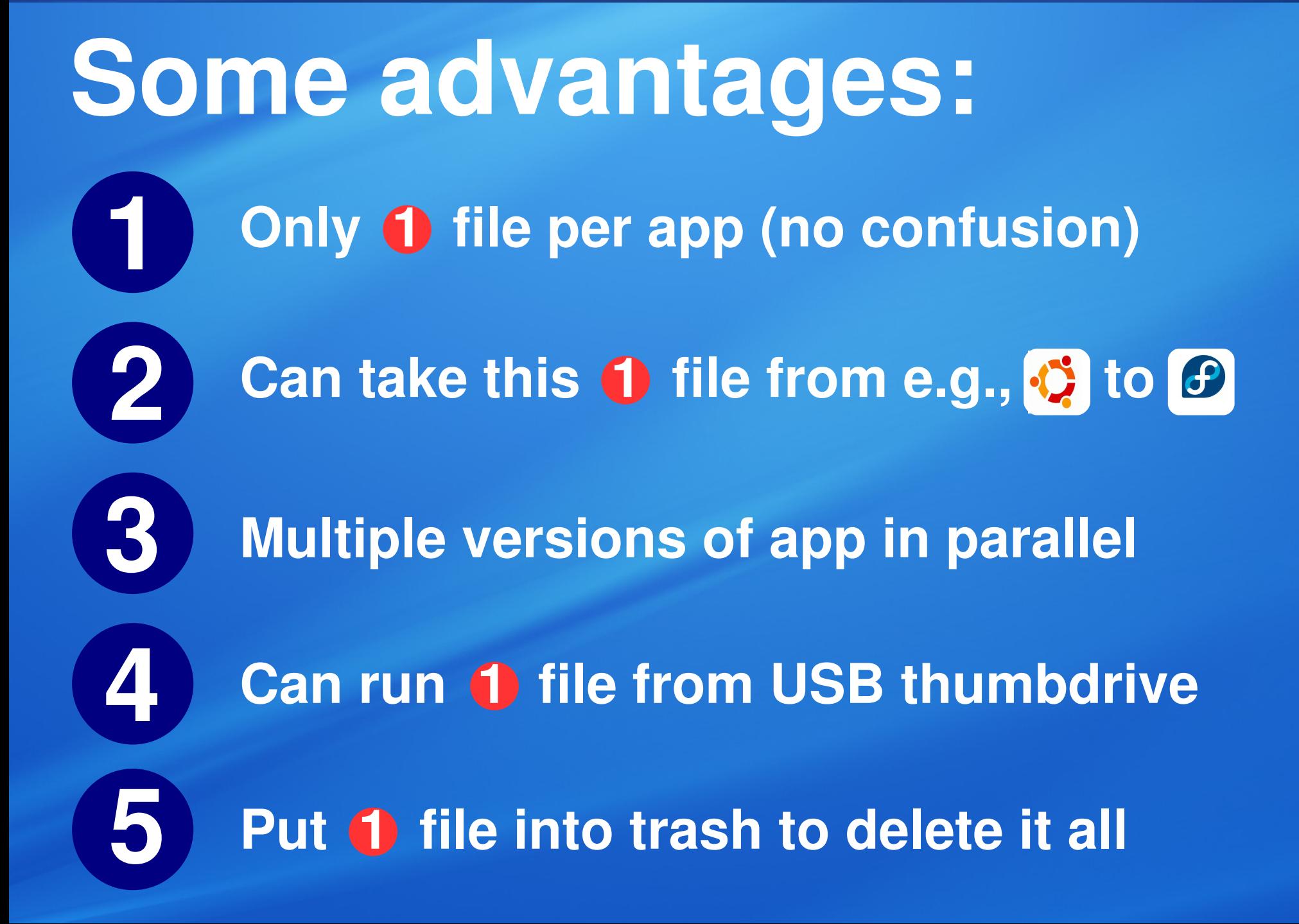

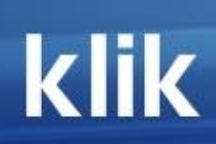

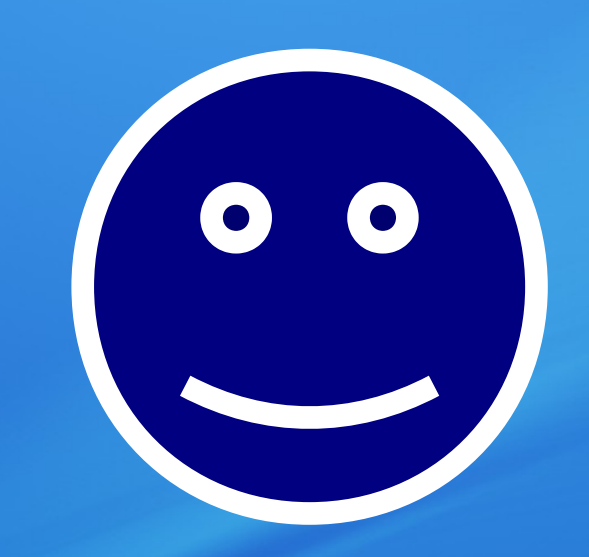

### **And some more:**

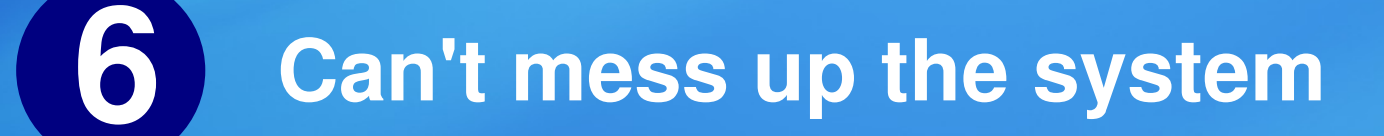

**7 Saves disk space, 1 file is compressed**

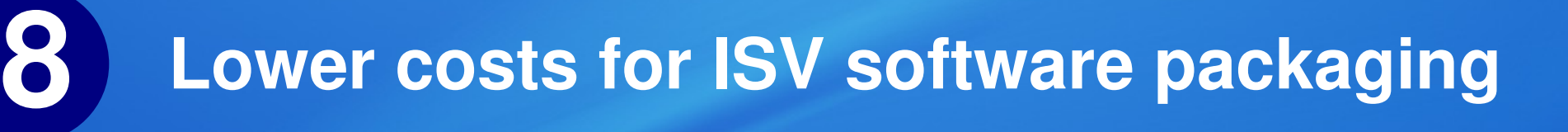

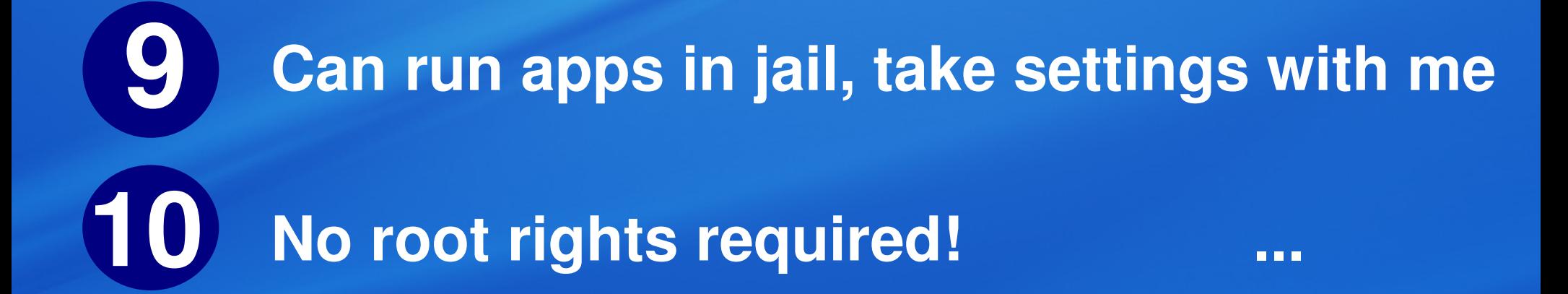

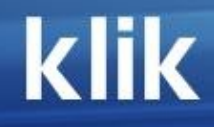

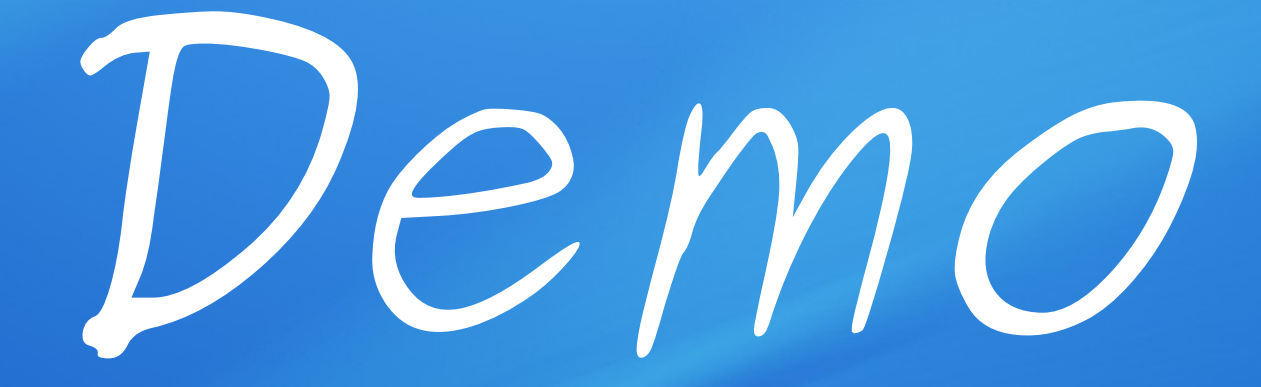

### **Notice what did NOT happen:**

**Did NOT change the base system Did NOT need root rights Did NOT add repositories**

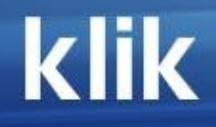

## **Implementation**

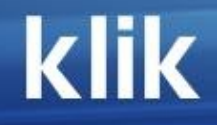

### The 1 file **is an ISO file called "Compressed Application Image"**

### **It contains everything the app needs...**

### **...that is not part of the base system**

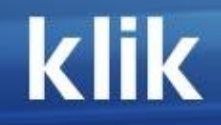

#### **The 1 file is generated locally by the klik client**

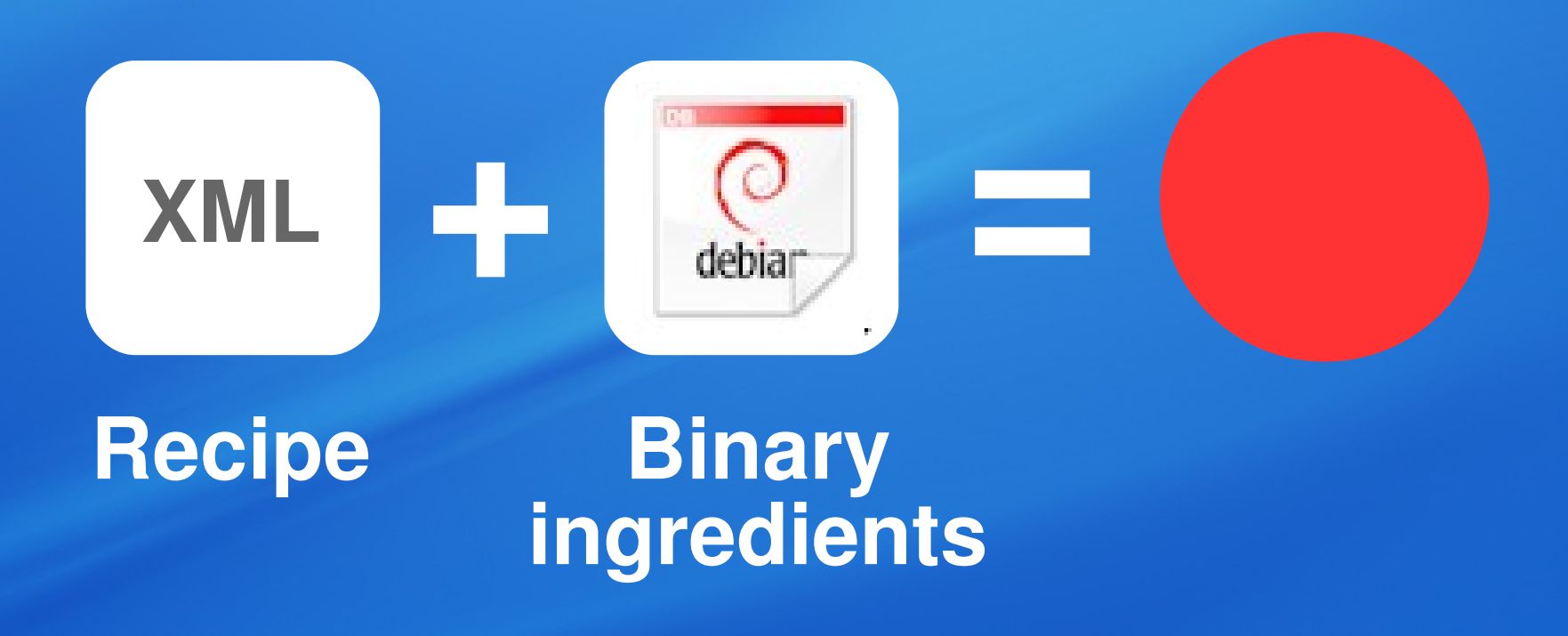

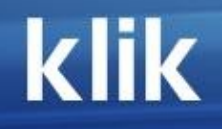

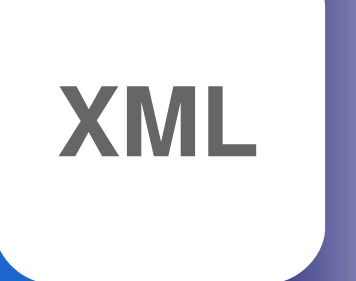

#### **Recipe**

#### **In clear text:**

**"Go to the Skype website, check for the lastest version, download it, unpack it, and put it into the ISO"**

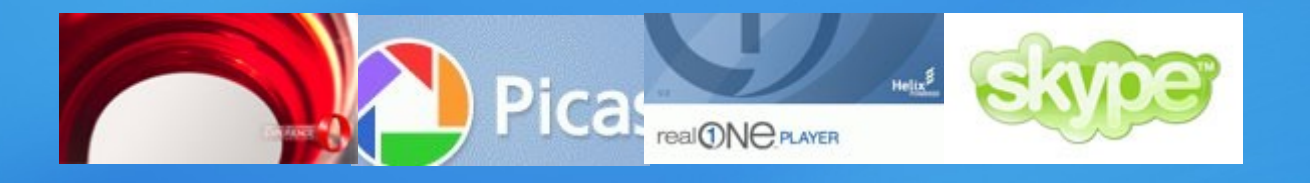

### **Closed apps can be used Existing mirror infrastructure Instant updates Increases trust**

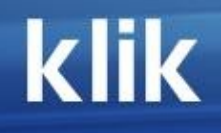

**XML**

**Recipe**

**Developed with 0install to share same structure**

- **Name**
- **Version**
- **Debtags**
- **Description**
- **Icon**
- **URLs of ingredients**
- **Custom mv, cp,... instructions**
- **Environment variables**
- **Command to run**
- **GPG signature**

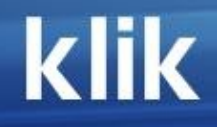

### **YOU can also do it !**

**XML**

#### **Recipe**

#### **Example** (simplified)

**<?xml version="1.0" ?> <interface> <name> </name>** <summary> </summary>  **<description> </description> <group main=" "> <implementation> <recipe> <archive href=" " /> </recipe> </implementation> </group> </interface>**

#### **klik**

**XML**

#### **Recipe**

#### **Example**

**<?xml version="1.0" ?> <interface> <name>xvier</name> <summary>a "Four in a row" game</summary> <description>Xvier is a simple X game </description> <group main=""> <implementation union="/" version="1.0-7.3p2" downloadsize="22.6kB"> <recipe> <archive href="http://de.archive.ubuntu.com/.../xvier\_1.0-7. 3ubuntu2\_i386.deb" md5="4855dc27db1736ca7d0ae6952a2a70d2" name="xvier" /> </recipe> </implementation> </group> </interface> <!-- Base64 Signature iD8DBQBHo1WwuqXsV3vOBTkRAocIAJ9rvbItJiWX/tIIswdf5M +wgXd0BACdGg7OOrWI7qBn2x9SeUMFDyeiB3Y= -->**

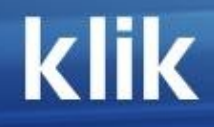

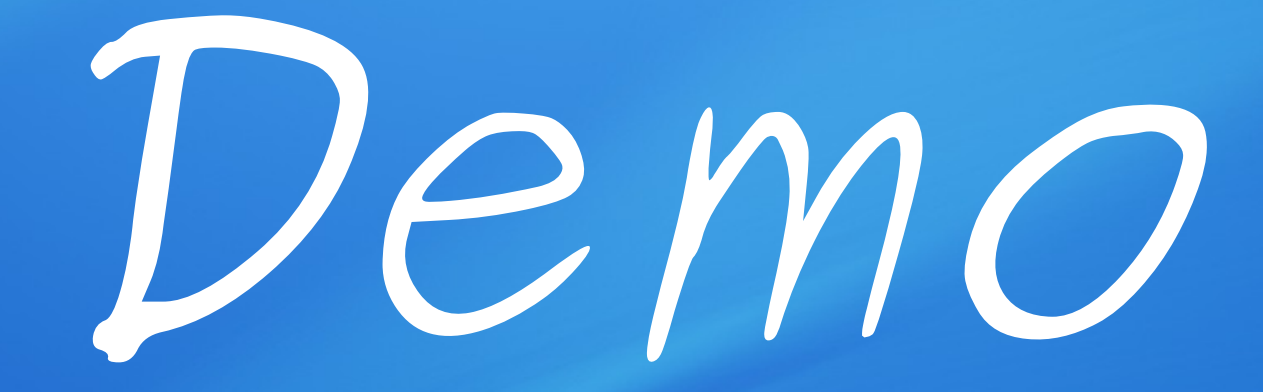

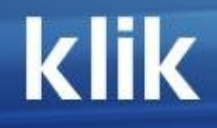

### **serverside-apt does this for most packages**

### **serverside dependency calculation on the fly**

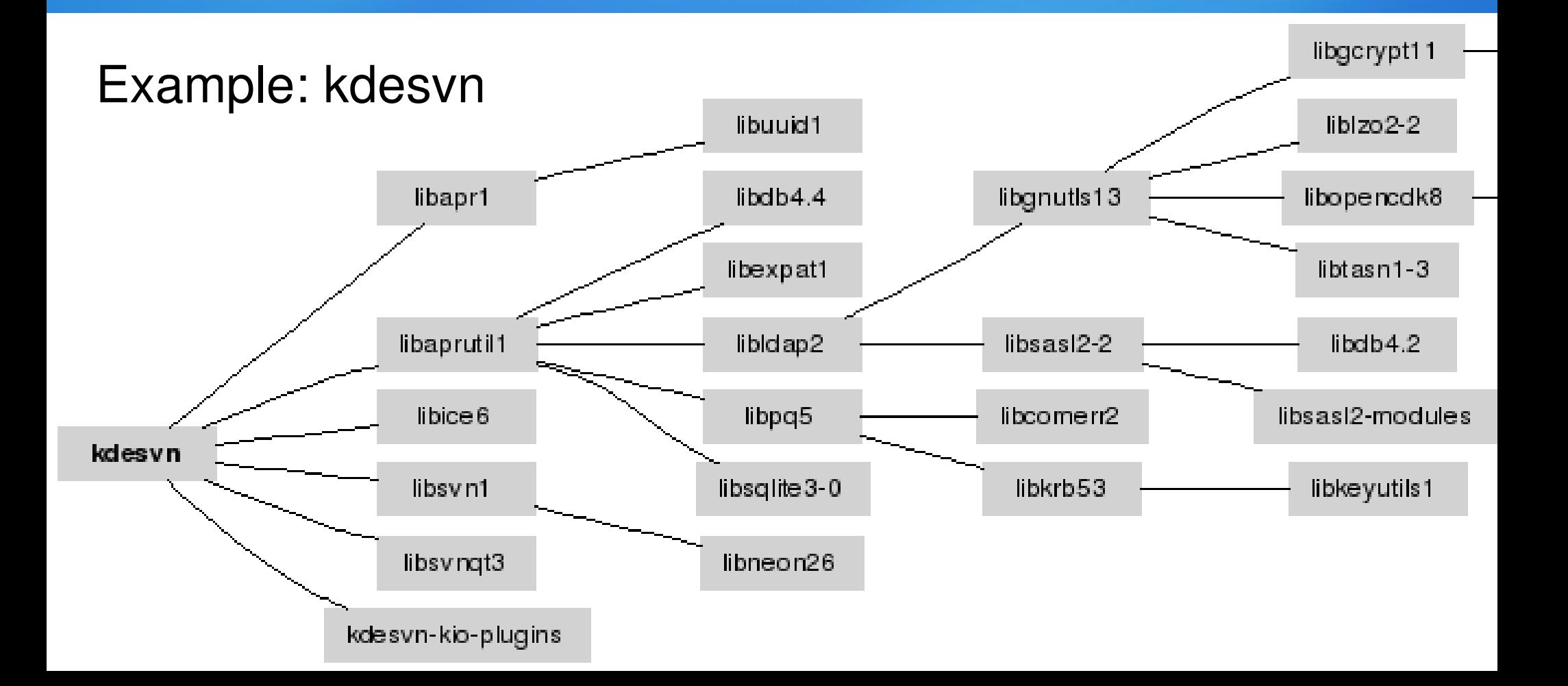

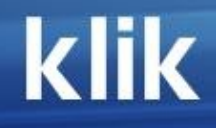

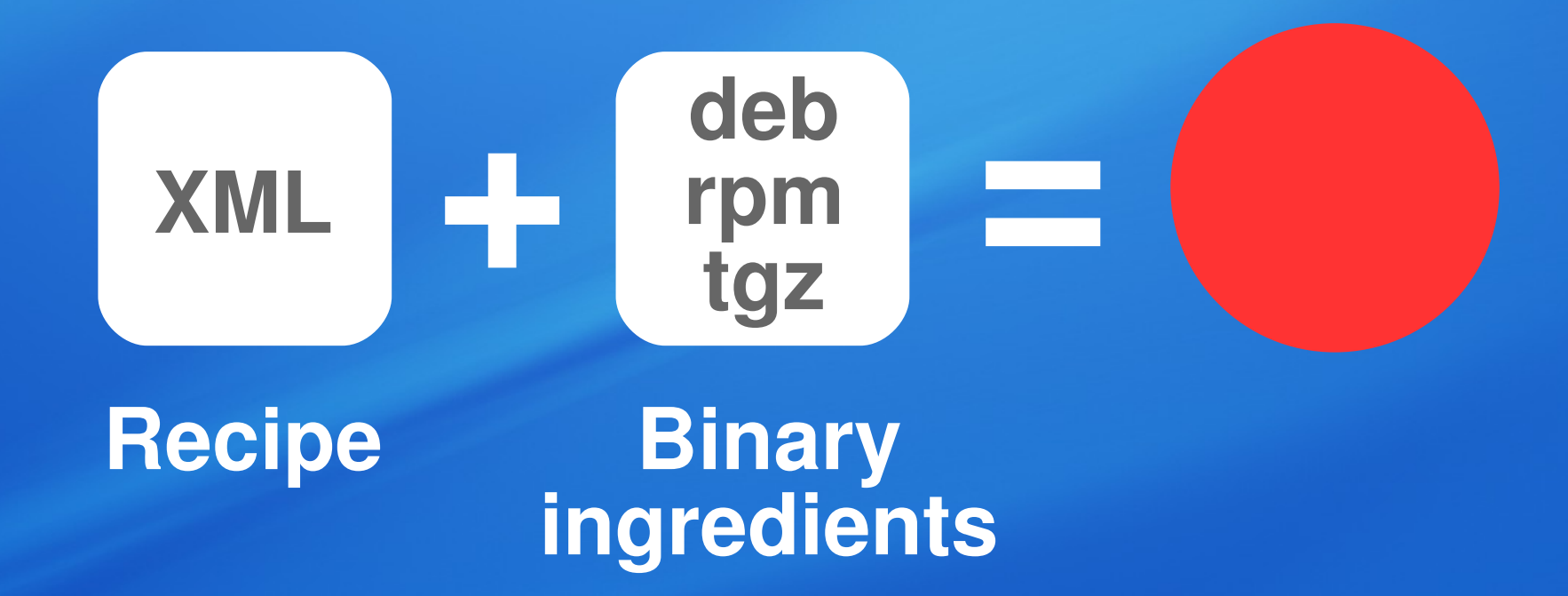

#### **The result looks like this:**

**/usr /usr/bin /usr/lib /usr/share /recipe.xml /.DirIcon**

### **At runtime, the app.cmg is mounted and overlayed over /**

**/**

**application**

**base system**

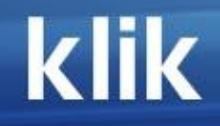

### **Per-process (other apps don't see it)**

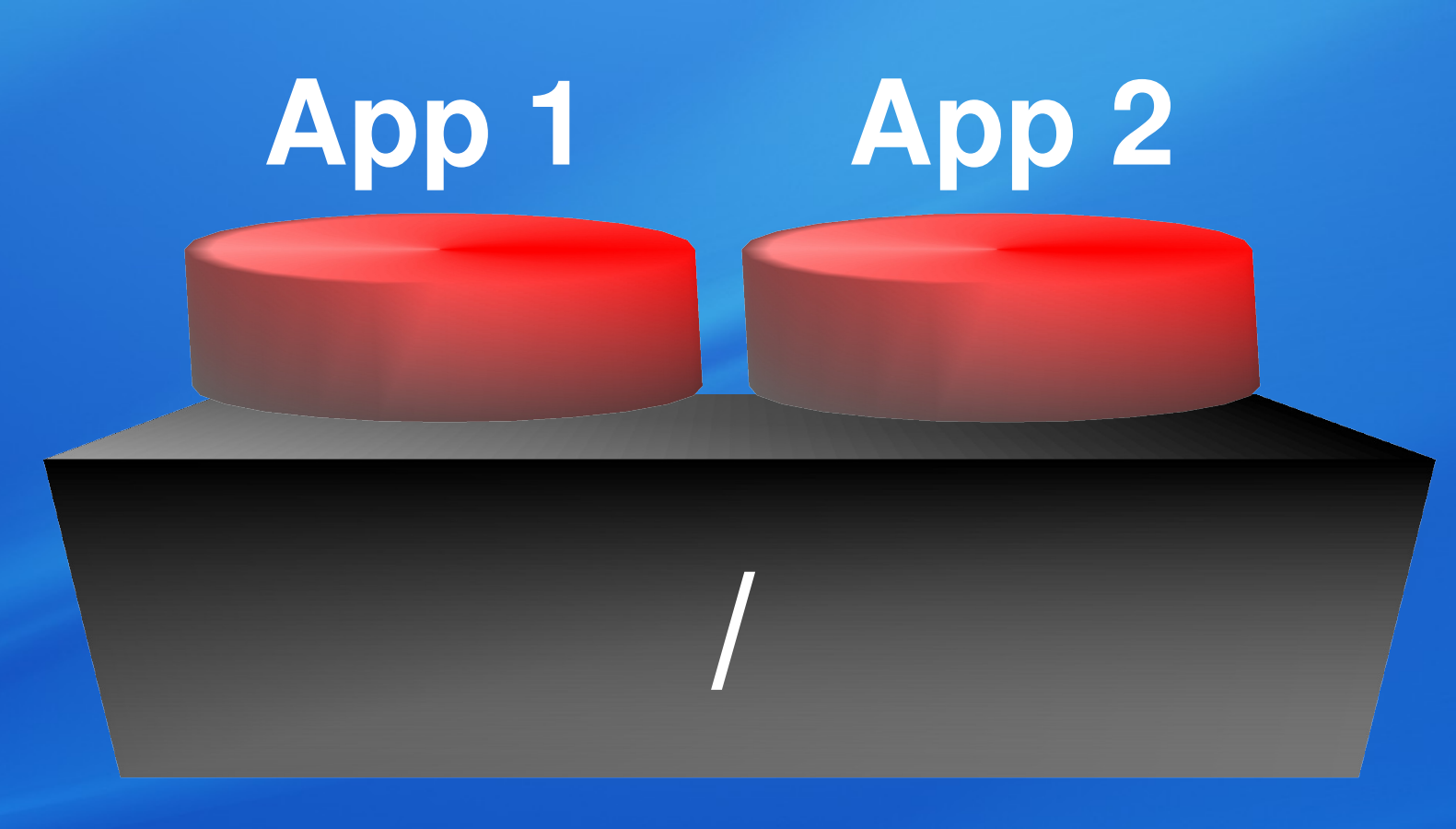

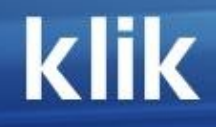

### **FUSE does this for us**

#### **klik client mounts ISO in userland with FUSE/fusioniso**

**fusioniso mirrors / to /tmp/klik/foo** 

**fusioniso overlays cmg file hierarchy to /tmp/klik/foo**

**Application runs in a chroot "seeing" /tmp/klik/foo as / using fakechroot**

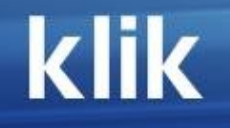

#### **FUSE = Filesystem in a UserSpacE Available for**

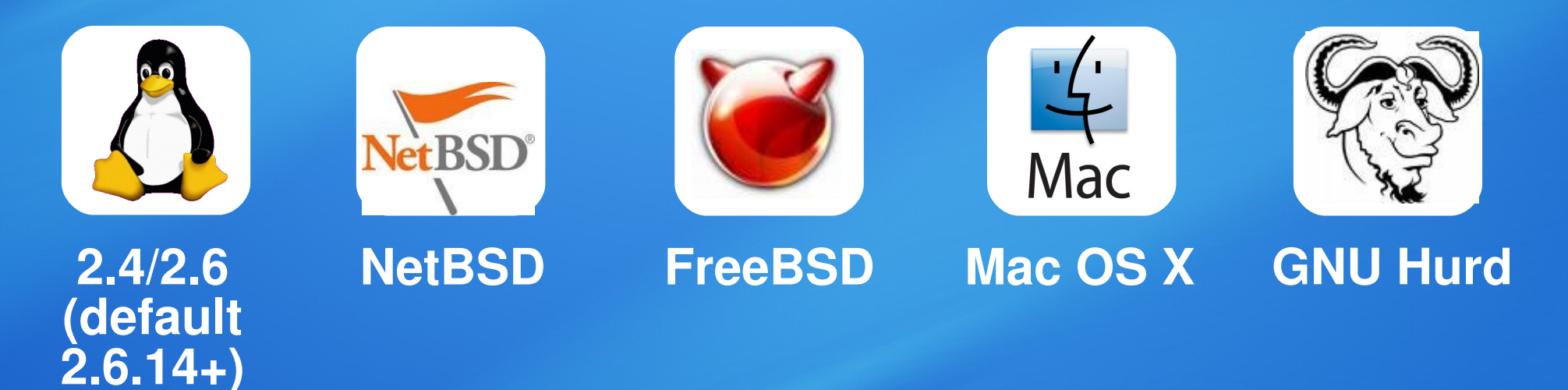

 **Userspace libs and programs Kernel module /dev/fuse fusermount libfuse**

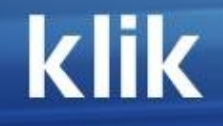

#### **Fakechroot = Fakechangeroot**

- **Userland chroot implementation**
- **LD\_PRELOAD Regular, non-setuid program**
- **Our patched fakechroot gives direct access to /tmp, /proc, /dev and /var/run since FUSE does not emulate them for security reasons**
- **Rewrites paths to give the illusion of a jail from the filesystem point of view**

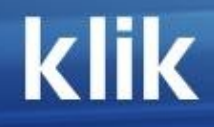

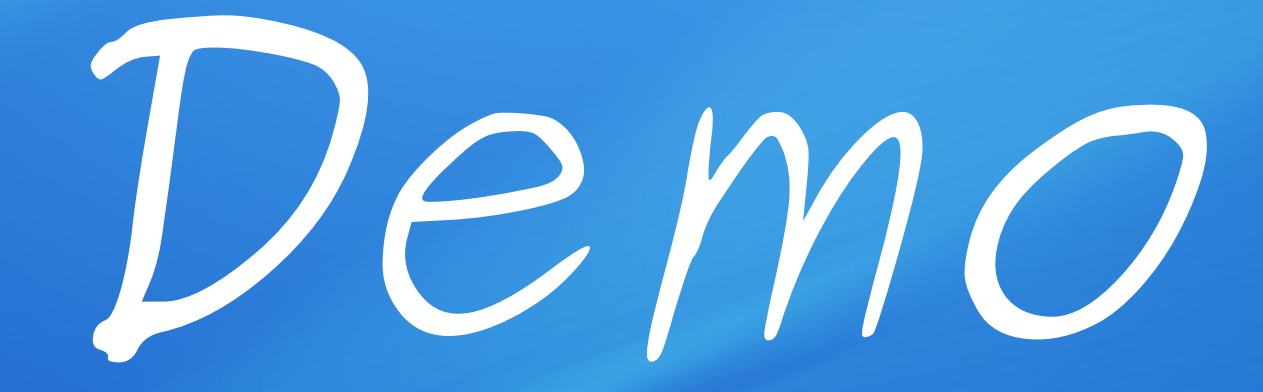

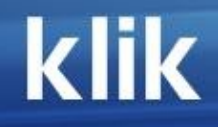

**Something is still missing for full "application virtualization"**

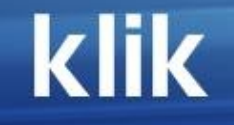

### **A writeable layer**

#### **/ ro rw app.cmg > > app.data/ base system**

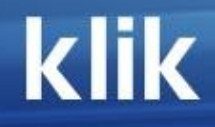

### **fusioniso does that**

#### **klik client mounts ISO in userland with FUSE**

**fusioniso mirrors / to /tmp/klik/foo (ro)**

**fusioniso overlays cmg file hierarchy to /tmp/klik/foo (ro)**

**fusioniso overlays data directory to /tmp/klik/foo (rw)**

**Application runs in a chroot "seeing" /tmp/klik/foo as /** 

#### **fusioniso**

▪**Based on fuseiso** ▪**FUSE module to mount ISO9660 images** ▪**Allows for compressed images (zisofs)** ▪**Added two main functions** ▪**Union mounting** merge filesystems ▪**Sandboxing** redirect writes

#### **What goes into the writeable layer can be adjusted**

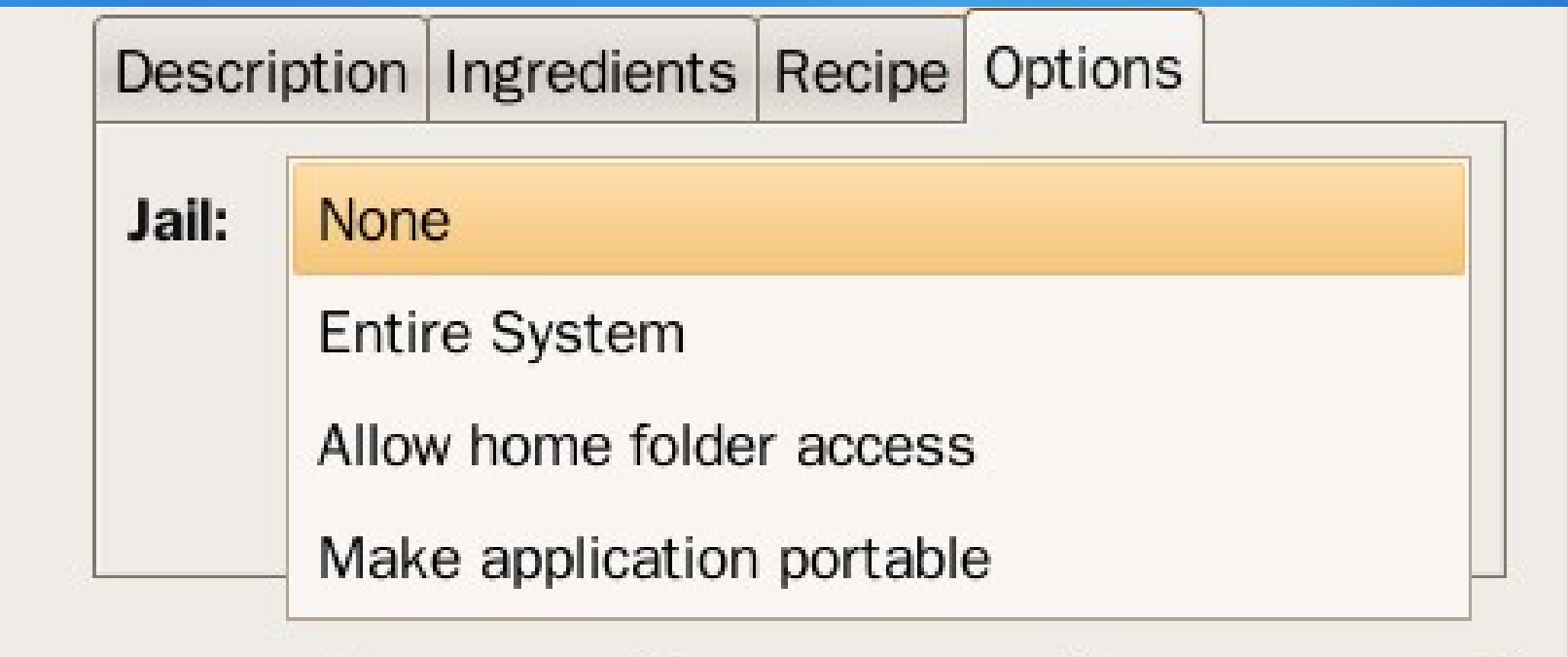
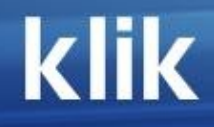

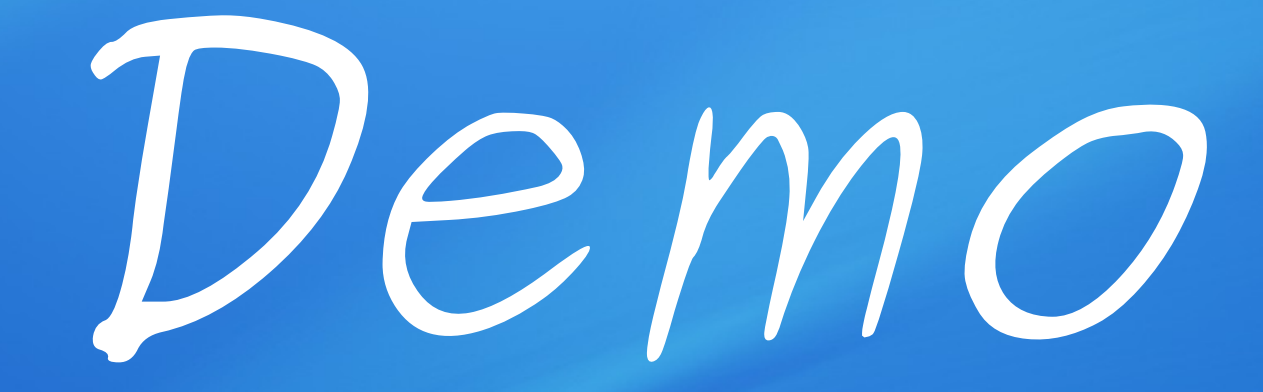

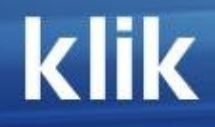

## **Desktop menu integration?**

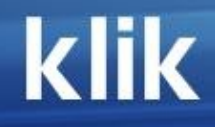

## **klikd does that**

#### **klikd watches Desktop/ (or other) for changes**

#### **As soon as a cmg appears or disappears, it extracts the .desktop file**

**The .desktop file updates the menus and integrates the application into the system**

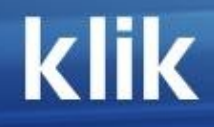

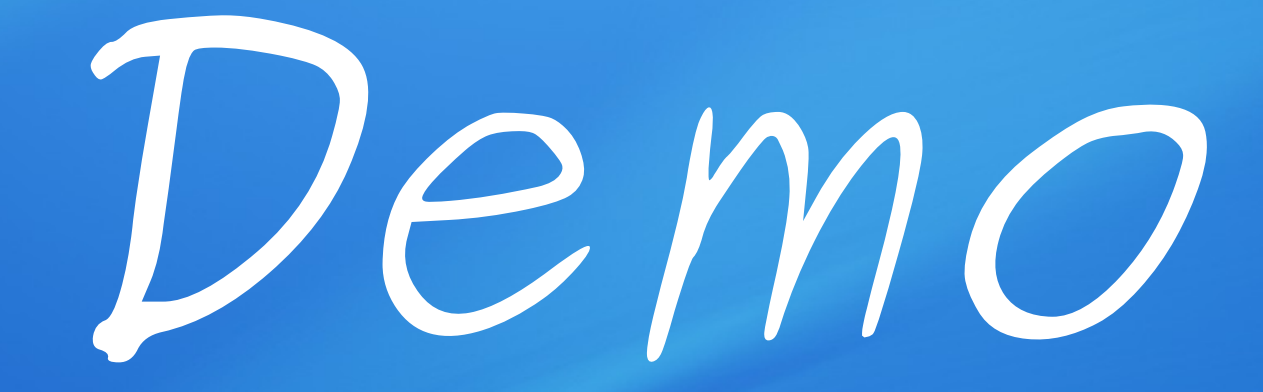

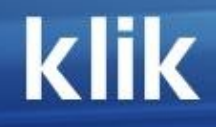

## **Command line applications?**

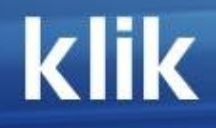

## **Work transparently, just put them into the \$PATH**

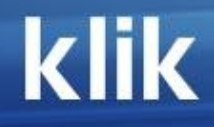

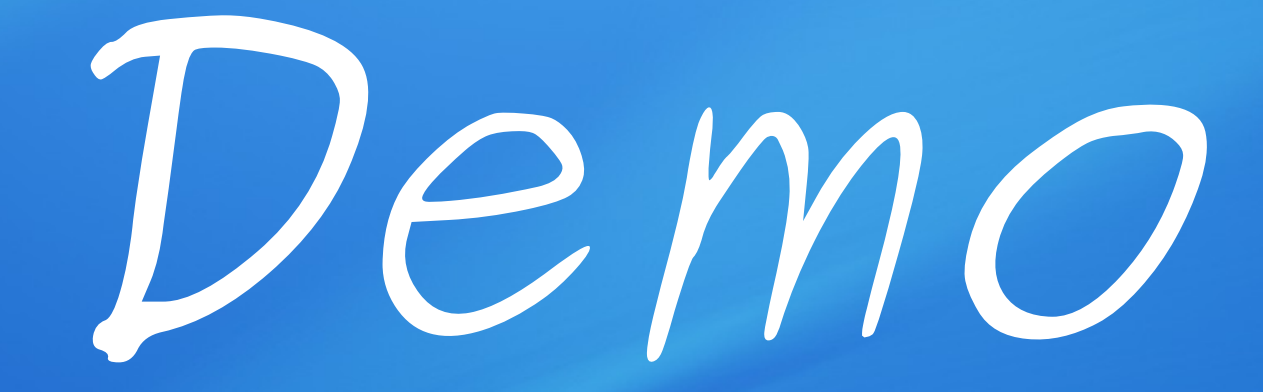

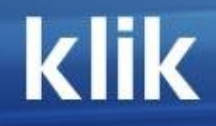

# **Challenges**

## **Problem: Which binaries run on most distros?**

**Solution: Backports\* compiled on the LSB reference platform \* Do it!**

#### **Problem: Some apps aren't recent or aren't working**

## **Solution: Volunteers\***

**\* upstream authors/packagers: contact us**

### **Problem: The klik client itself needs to be installed**

## **Solution: Get it into** O O O C N S

#### **Inspiration from, thanks to...**

**Apple** software in disk images **ISO** image format **Knoppix** zero config success **FUSE** userspace mounting **Dmitry Morozhnikov** fuseiso **Piotr Roszatycki** fakechroot **Plan-9** union mounting **Debian** apt, debtags **Ubuntu** ingredients **Users** feature requests

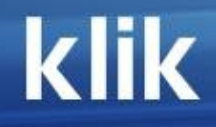

## **Get involved**

**Simon Peter PROJECT LEAD, RECIPES Kurt Pfeifle** EVANGELIST **Jason Taylor** KLIKCLIENT **Lionel Tricon** FUSIONISO **RazZziel** KLIKD **Niall Walsh** DEB PACKAGER **You?** KDE FRONTEND **You?** RPM PACKAGER **You?** RECIPE WRITER + QC **You?** ...

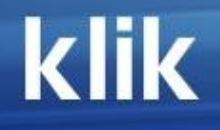

#### **Q&A**

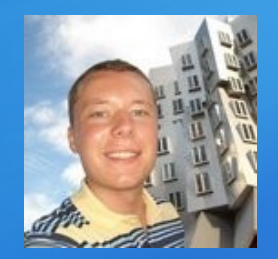

#### **Simon Peter** [probono@myrealbox.com](mailto:probono@myrealbox.com)

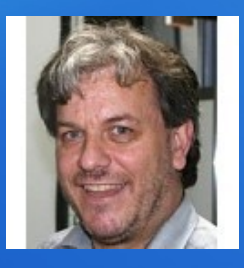

#### **Kurt Pfeifle** [pfeifle@kde.org](mailto:pfeifle@kde.org)

#### **http://klikclient.googlecode.com #klik on irc.freenode.net**

#### klik

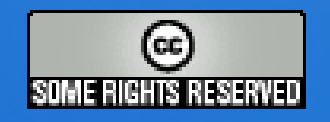

Thanks to all contributors on #klik, Thanks to debian and Ubuntu for the software compilation and packaging. Thanks to our hosting sponsor, atekon. Thanks to all users who give feedback. © 2004-08 Simon Peter, probono@myrealbox.com. Published under Creative Commons Attribution-NoDerivs 2.5 License. <http://creativecommons.org/licenses/by-nd/2.5/>All trademarks are quoted for informational purposes only and are trademarks of their respective holders.